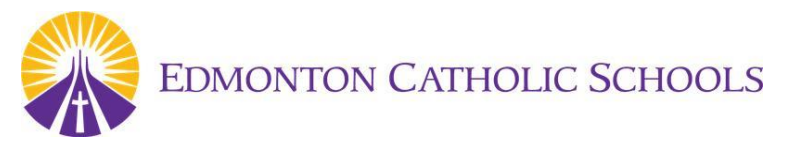

## **2021-2022 Registration Verification NEW Procedure – using <b>12** SchoolEngage

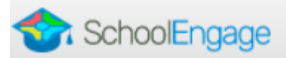

We are excited to get started with a new Registration Verification procedure for Parents and for the amazing staff at ECSD. This document is designed to help you understand the procedure from the parent/guardian's point of view. The 2021-2022 Registration Verification will be done inside the Parent Portal, using our SchoolEngage forms product.

## **Here is the procedure for parents to complete their Forms:**

- 1. Log onto the Parent Portal using their existing Access Account. [https://powerschool.ecsd.net](https://powerschool.ecsd.net/)
- 2. Open/Click on the SchoolEngage Icon →→→→→→→→→ (Located on the left hand side menu of the Parent Portal.)
- 3. SchoolEngage will open and there will be a "Incomplete Form" Notification in the main window, Parents can also see the student attached to their Parent Portal account on the left side menu by clicking on the Students Icon. To start the form, parents will click on the Incomplete Form, to open their Registration Verification.

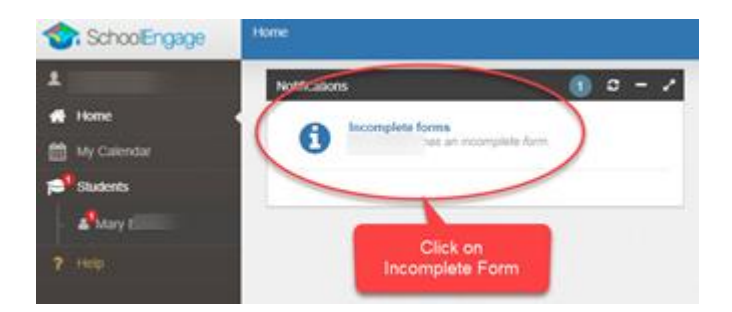

- 4. The 2021-2022 Registration Verification Form will open, and there are only 4 pages for the parents to review/verify and update if necessary, the information contained in Click here to go to the next page PowerSchool will be presented to the parent to review and verify, and then they will click the next arrow after the have completed each page. (they cannot Next  $\blacktriangleright$ complete the page if there is information missing, these items will be in RED).
- 5. A Screenshot view of the 4 Pages that parent need to review/complete are below (on 2 Pages), and if there are no changes, parents will only need to agree and sign the pages as necessary.
	- PAGE 1 Student Information and Residential Information (Synced with PASI)
	- PAGE 2 Religious Permeation (imported from PowerSchool and can be updated if needed)
	- PAGE 2 Parent/Guardian information The Attached Screen only shows Contact1 (Up to 4 contacts can be added as needed)
	- PAGE 4 Medical Information/Emergency Contacts, FNMI Declaration and Agreements to Student Responsible Use agreements and consents to contact Parent/Guardians as needed.
- 6. When the Parent/Guardian has completed the form, they will get an onscreen confirmation (see below) as well as an email to them confirming that the form was completed.

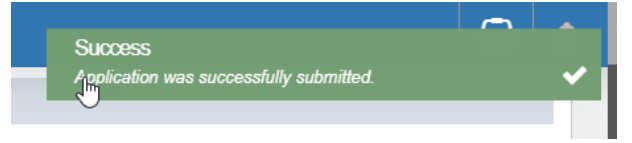

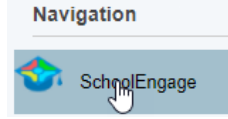

**Parents View of the new SchoolEngage Registration Verification - PAGE 1 of 4**

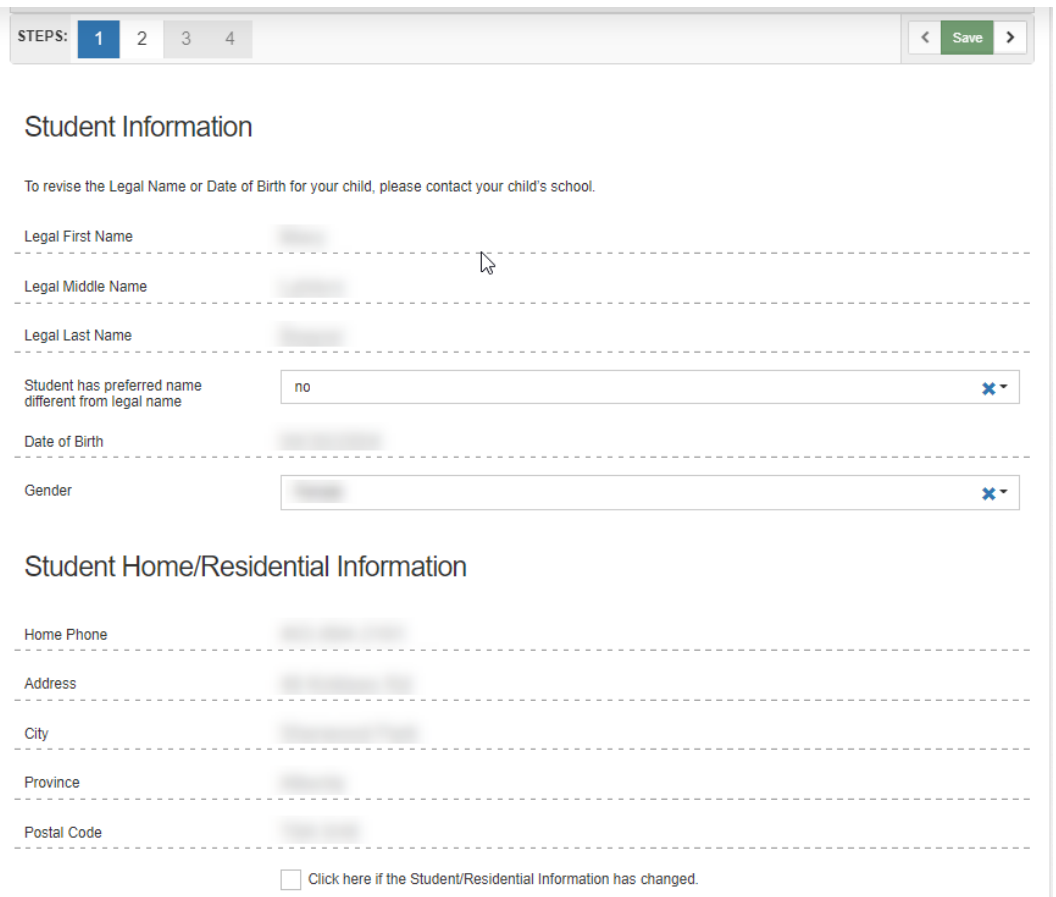

**Parents View of the new SchoolEngage Registration Verification - PAGE 2 of 4**

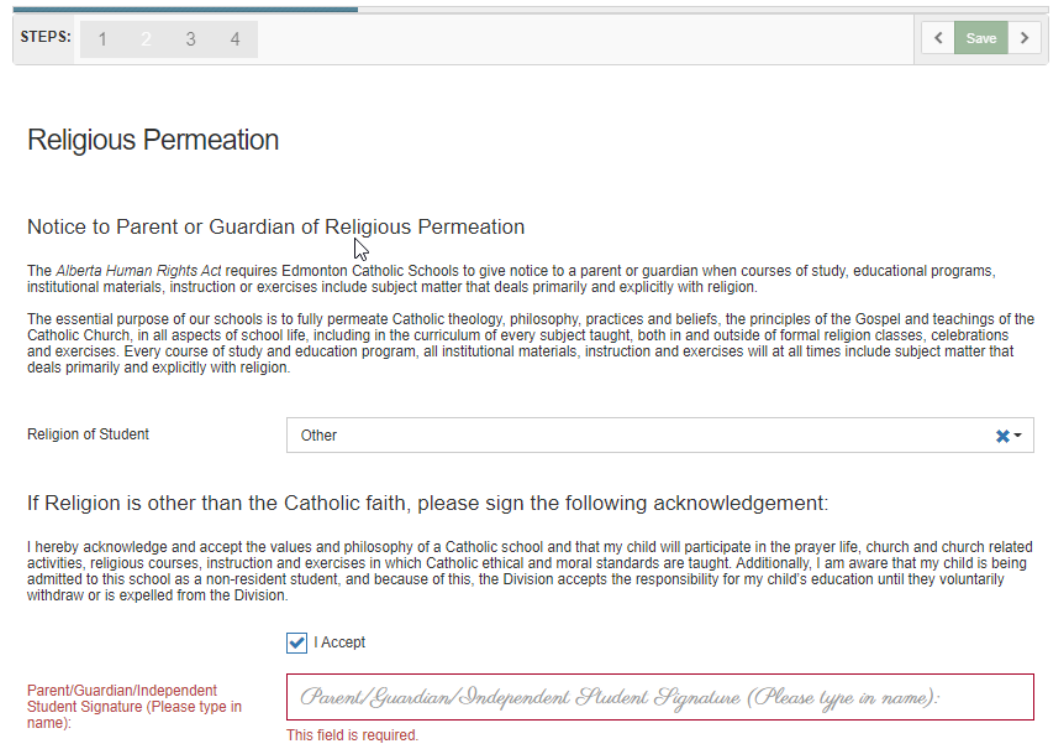

## **Parents View of the new SchoolEngage Registration Verification - PAGE 3 of 4**

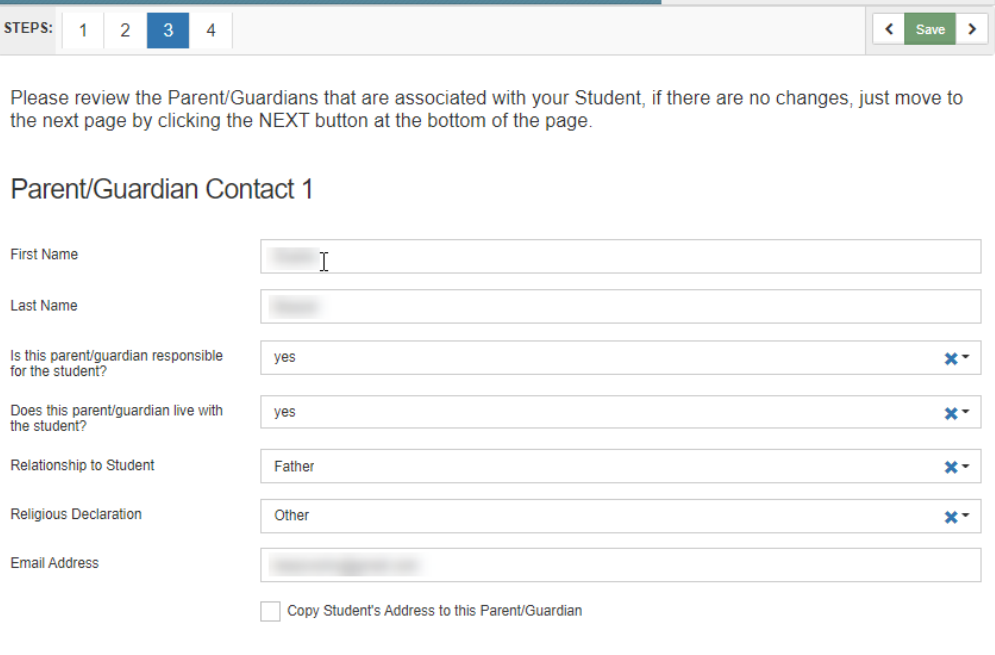

Parent/Guardian Contact 1 Address

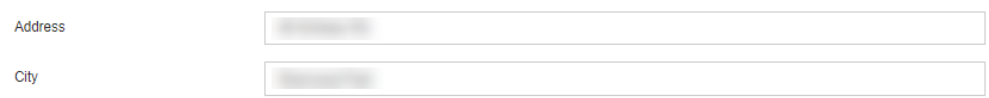

## **Parents View of the new SchoolEngage Registration Verification - PAGE 4 of 4**

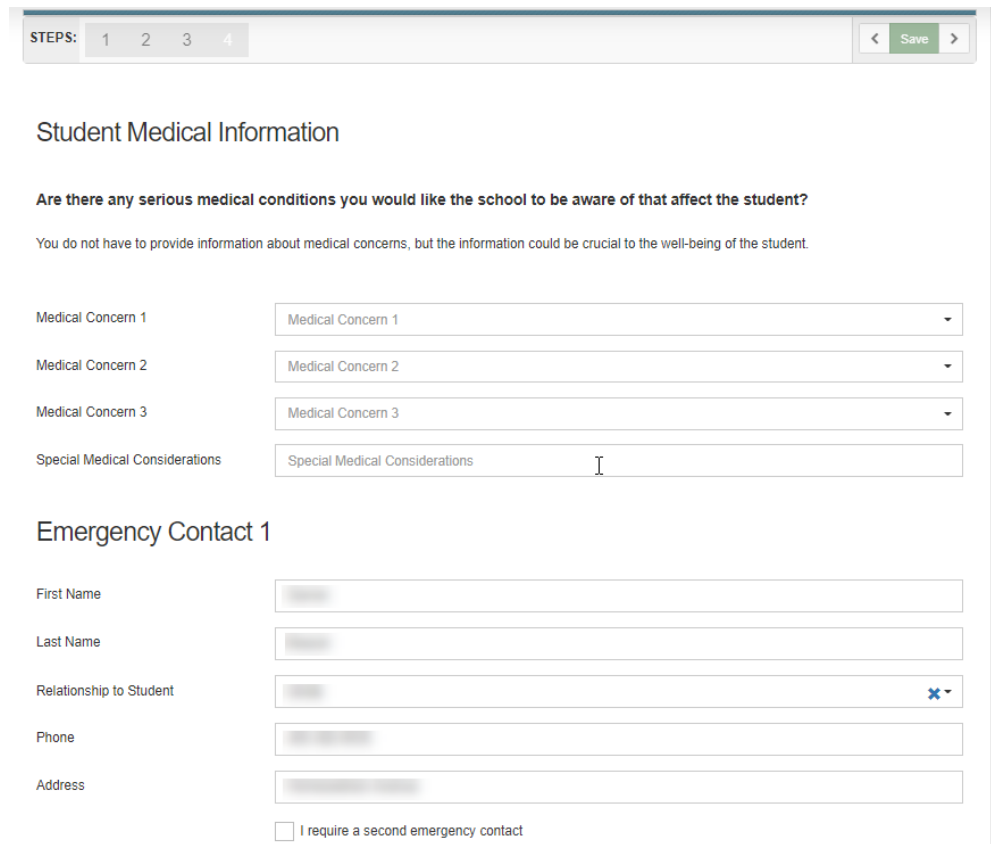